# simpleLogin

## Overview

Login is a component that contains a login form with text fields for the user name and password, and a submit button. You can use this component in any scenario where you want to add authentication to your app. The component uses a Microsoft Active Directory service on Kony Fabric for authentication. You can use any identity service on Kony Fabric and map it to the component. You can modify the placeholders for the login fields, enable or disable fingerprint authentication, and modify the look and feel using skins. This is a Basic Login Component Comes with Active Directory (LDAP) Integration to suit the requiremen

Active Directory LDAP Service Name: loginService

## **Prerequisites**

- A Kony Account
- Kony Visualizer Starter V8 SP4
- Kony Fabric V8 SP4

# Importing the component

1. Make sure that you are logged into Kony Visualizer.

2. Open the Marketplace menu and click on Browse.

3. In the browser window that opens up, search for Login and open the component page.

4. On the component's page, click Import To Collection Library.

Once you import the component, you will see a window asking you to enter the metadata for the component. Enter a Library Name, a Collection Name, and a Description if you require one.

Once you've imported the component, you can drag and drop it from the Collection Library onto your form.

Configuring Native Settings

The Login component requires Fingerprint sensor permissions at run time. Follow the given steps to set up the native settings of your project and provide this permission:

- 1. Open your Project Settings on Visualizer.
- 2. Switch to the Native tab, and switch to the Android sub-tab.
- 3. Make sure that the USE\_FINGERPRINT is set to true, that is, it is in the panel on the right side.

# Running your application

After performing all the above steps, you can build your app and run it on your device. For more information, you can refer to the **Building and Viewing an** Application section of the Visualizer User Guide.

# Setting Properties

#### General

Logo

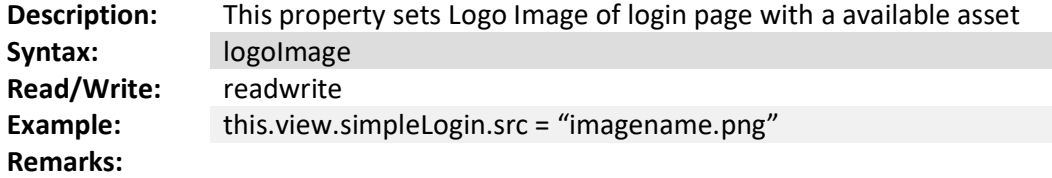

#### Username placeholder

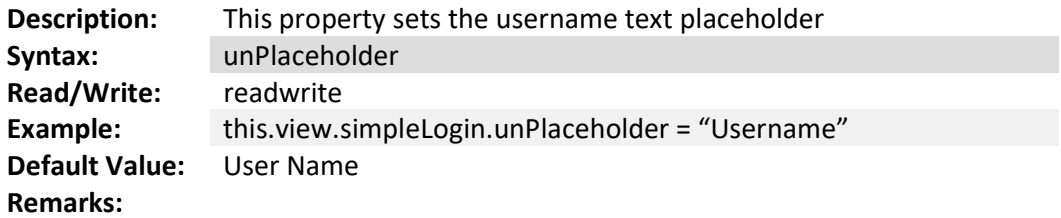

#### Password Placeholder

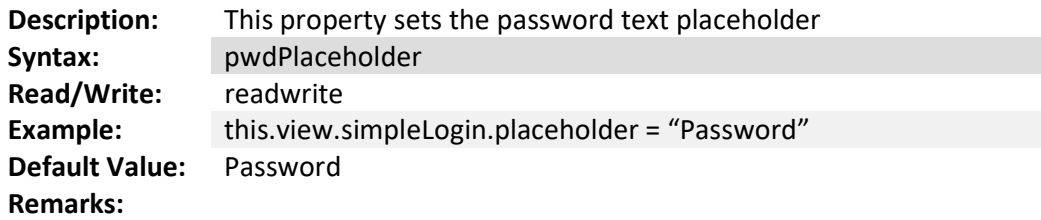

#### Submit Button Text

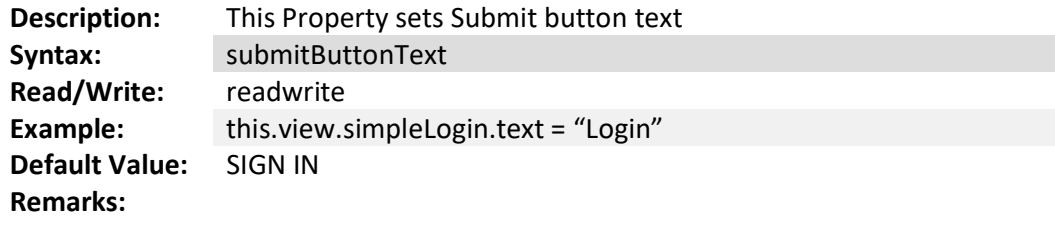

## Fingerprint Authentication

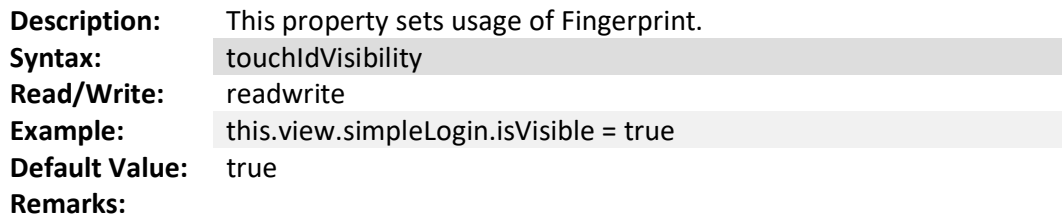

#### Fingerprint Logo

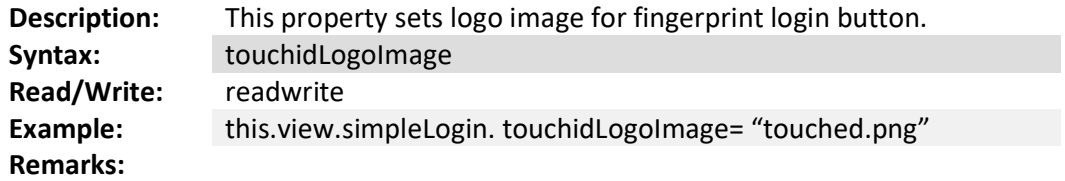

#### Skins

#### Login Background

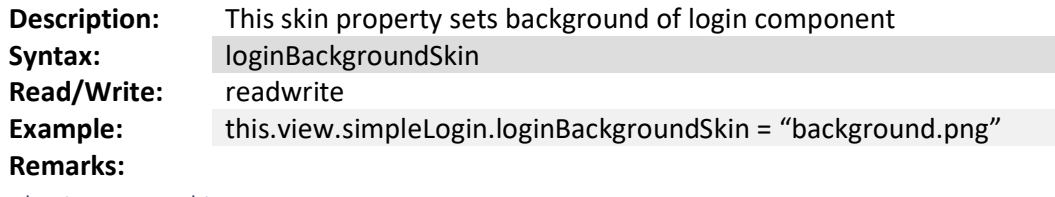

Submit Button Skin

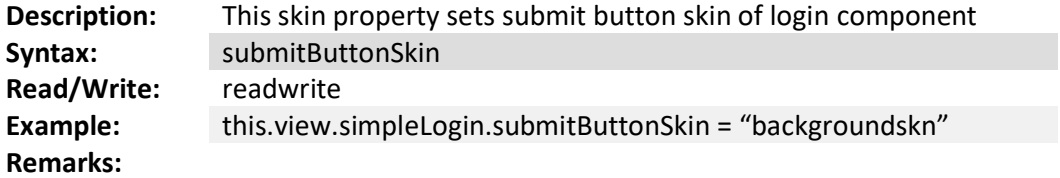

#### LineSeperator Skin

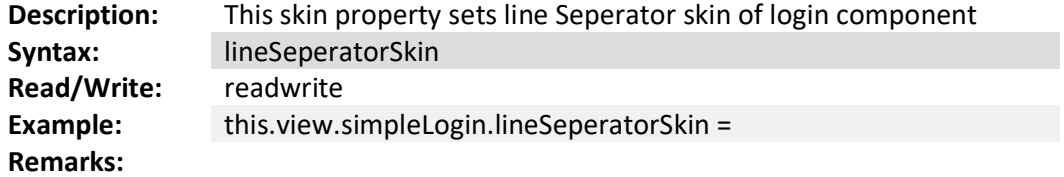

#### txtUserName Skin

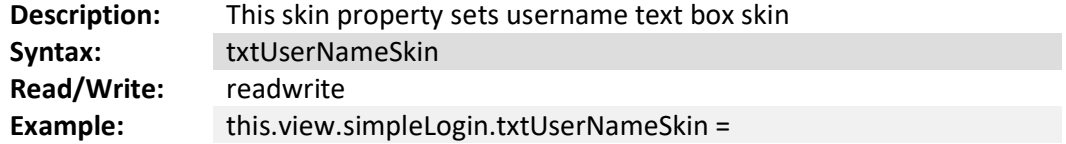

## Remarks:

#### SubmitButton Focus Skin

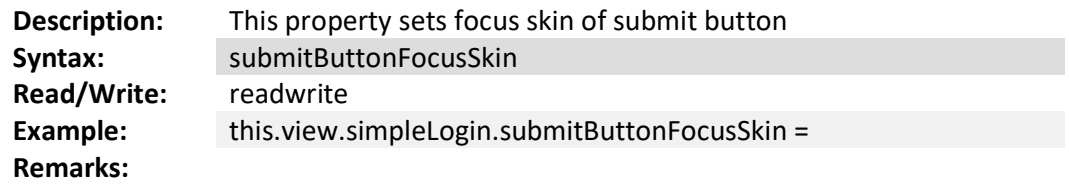

# Defining Events

# General

onErrorCallback

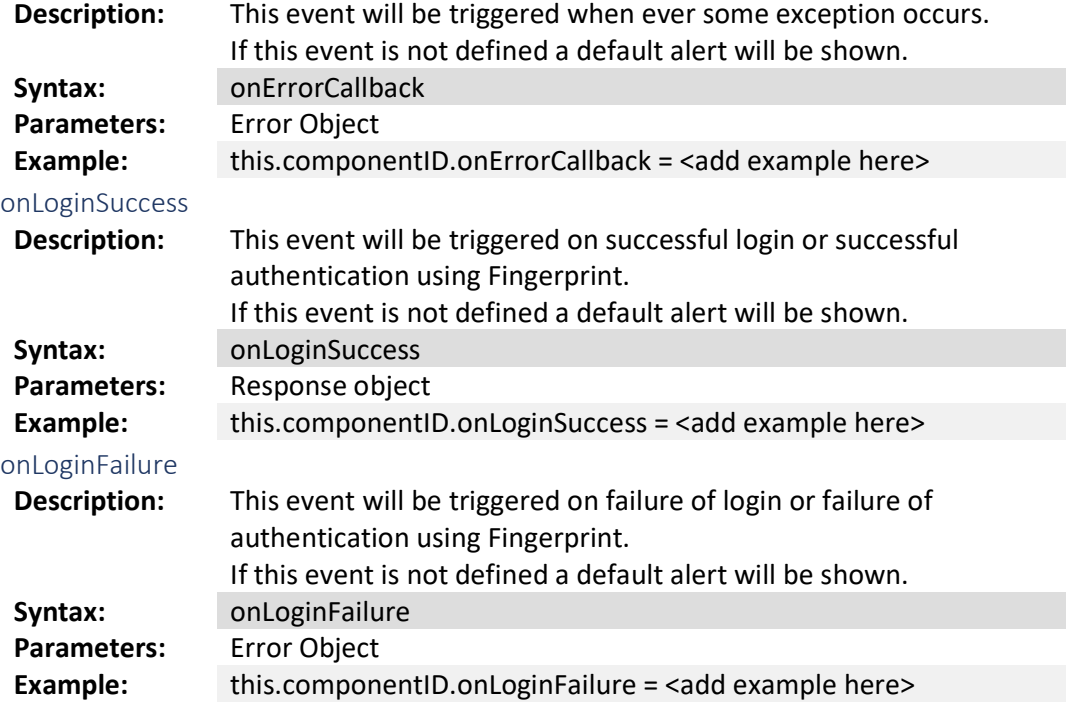

# APIs

# General

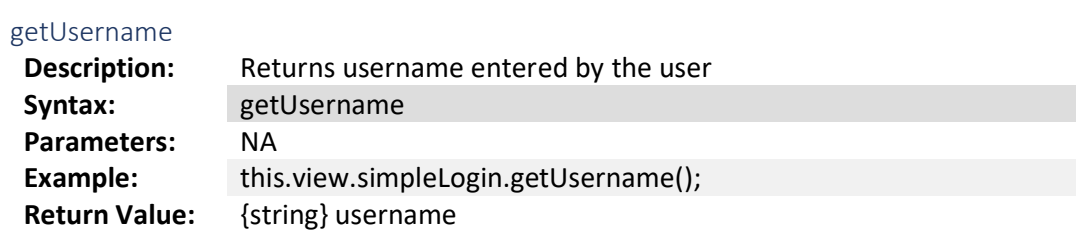